#### Optisk tidsdomenereflektometer OTDR

# Justere testkonfigurasjon

Du bør justere konfigurasjonen for testen før du starter opptaket.

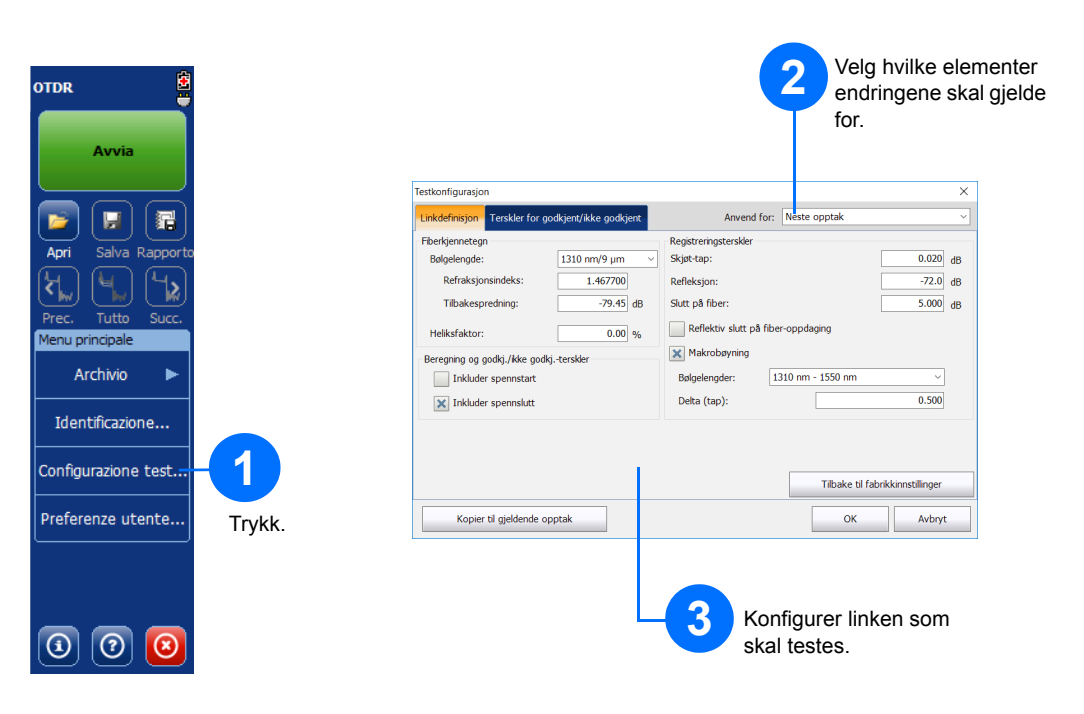

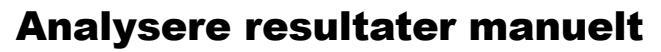

Sammendragsvisningen er nyttig for å se en kort oversikt over resultatene av opptaket. Du får tilgang til den ved å trykke på **Sammendrag**-fanen.

## Forstå sammendragsvisningen

#### **X** Ikke godk DR Hendelser Måling Sammendrag **3** Diagramoversik tsvindu Flytt markøren til ønsket plassering (pek og dra  $\mathbb{S}^3$ markøren på skjermen eller bruk pilknappene). kisentin ankat iki kakutu komposit muun tuksi maan nitunal. Kunn muuto  $^{0}$ <sub>0.0</sub> A: 0.9575 km<br>B: 1.0873 km<br>A-B: 0.1298 km 14.523 dB  $4$ -pun  $12.189$  dB<br> $2.334$  dB  $2.250dB$  $-52.1 dB$ Resultater A-B gj.snittstap: 17.979 dB/km Hendelse Seksjon | ORL ORL Velg markøren som skal brukes.<br>Trykk for å opprette en **<sup>2</sup> <sup>1</sup>** hendelse manuelt. Velg målingstype.

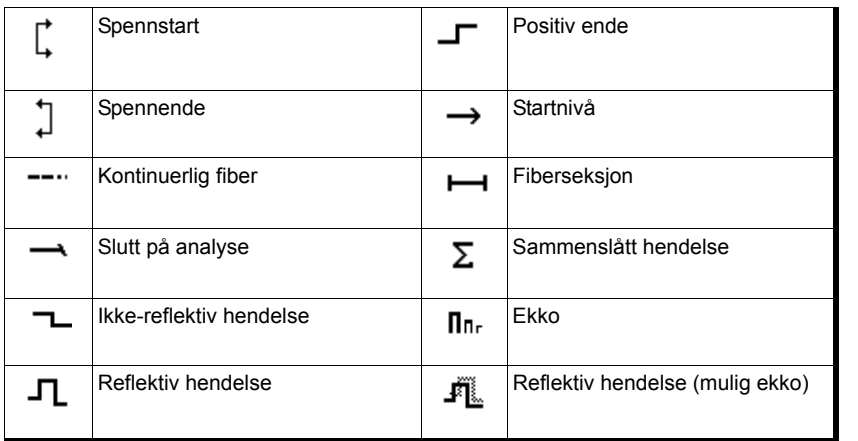

© 2017 EXFO Inc. Med enerett. We compute the U.S. Trykt i Canada (2017-10)<br>Trykt i Canada (2017-10)<br>P/N: 1072570 Versjon: 4.0.0.1

 $\odot$  CE

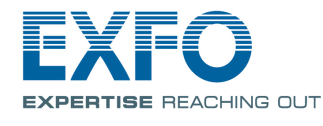

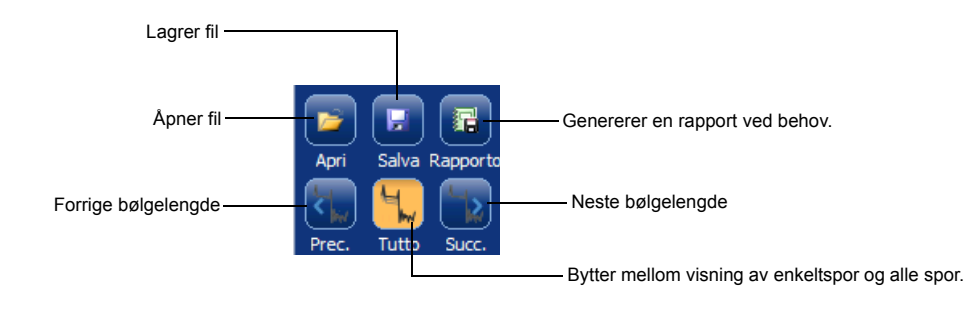

Se brukerhåndboken for mer informasjon.

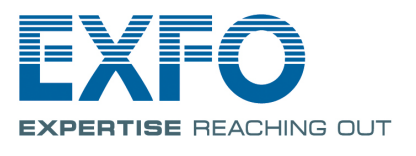

Ikonene nedenfor representerer de mulige hendelsestypene for testresultatene:

#### Forstå ikonene i hendelsestabellen

Fanen **Måling** lar deg angi markører og målingstype i samsvar med dine behov for å se spesifikke resultater.

Informasjon om makrobøying

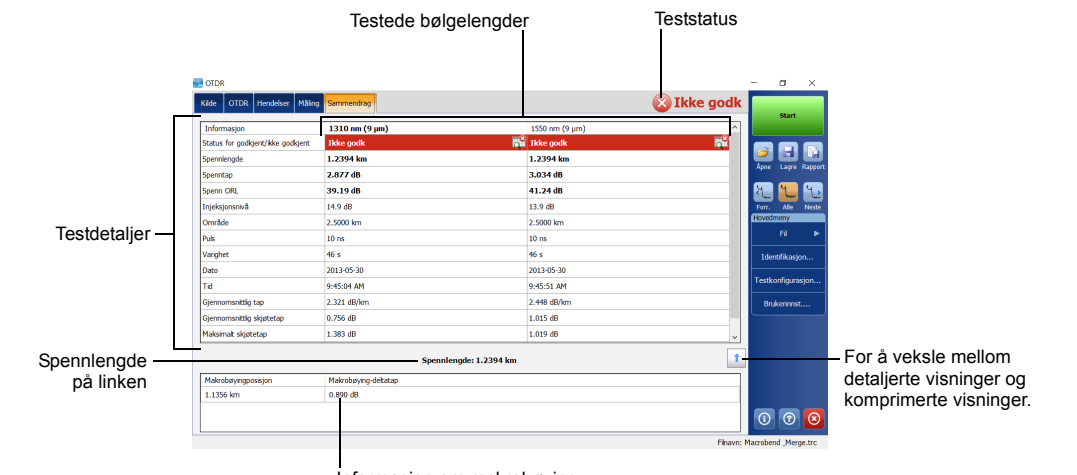

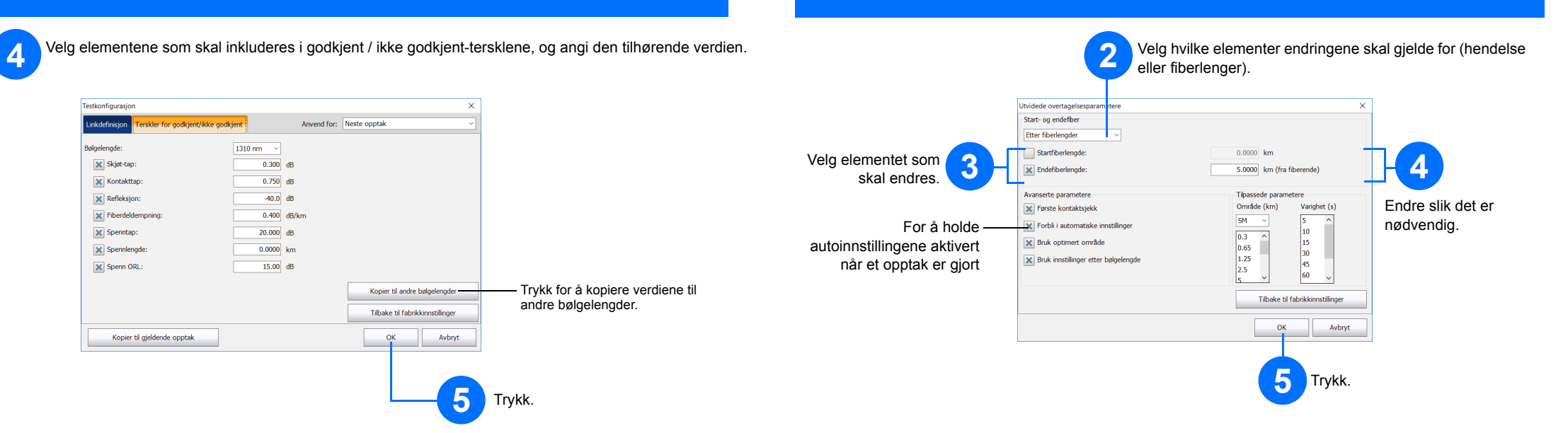

## Bruke gjennomsnittsmodus

### Bruke sanntidsmodus

I sanntidsmodus overvåker enheten fiberlinken og angir endringer som oppstår umiddelbart. Denne modusen er tilgjengelig for bare én bølgelengde om gangen.

I gjennomsnittsmodus utfører enheten en serie med opptak i henhold til avstanden, pulsbredden og tidsspennet, og viser gjennomsnittsresultater på skjermen.

**Auto**-knappen er der for å hjelpe deg med å angi enheten raskt ved automatisk å evaluere de beste opptaksinnstillingene i samsvar med fiberlinken som er koblet til enheten. Innstillingsvalget utføres når du trykker på **Start**.

## Bruke funksjonen for automatiske innstillinger

*Merk: Når du bruker Auto-innstillingsfunksjonen, er ikke Puls- og Avstand-skivene tilgjengelige i vinduet.*

Start- og endrefibre brukes til å karakterisere de første og siste kontaktene på fiberen. De hjelper deg med å definere faktisk spennstart og -ende.

## Definere start- og endefibre

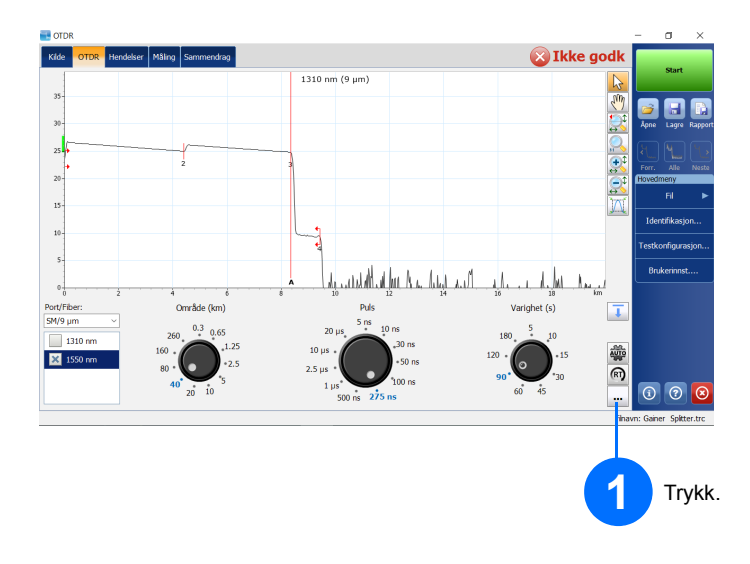

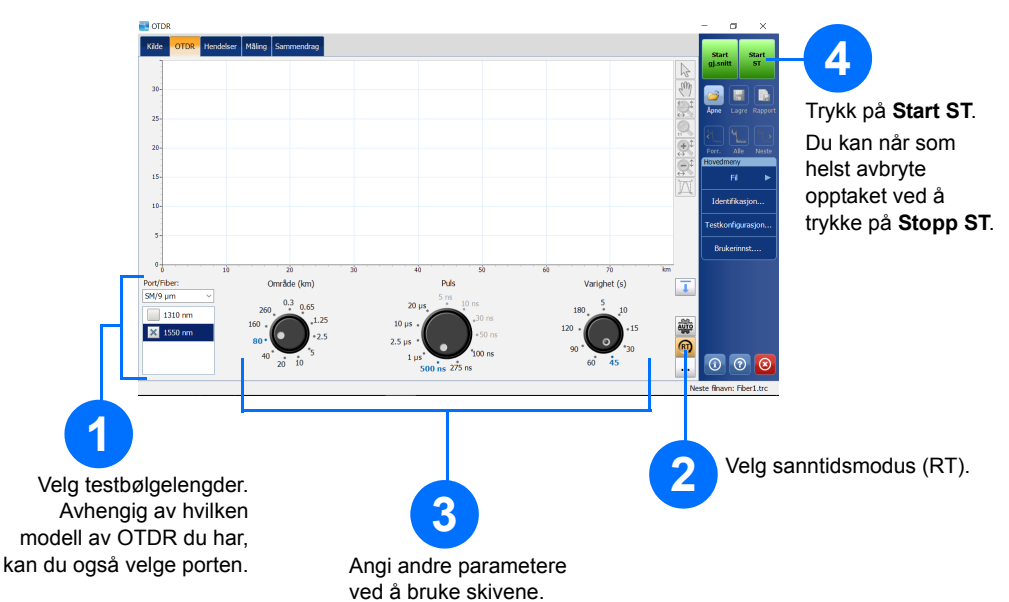

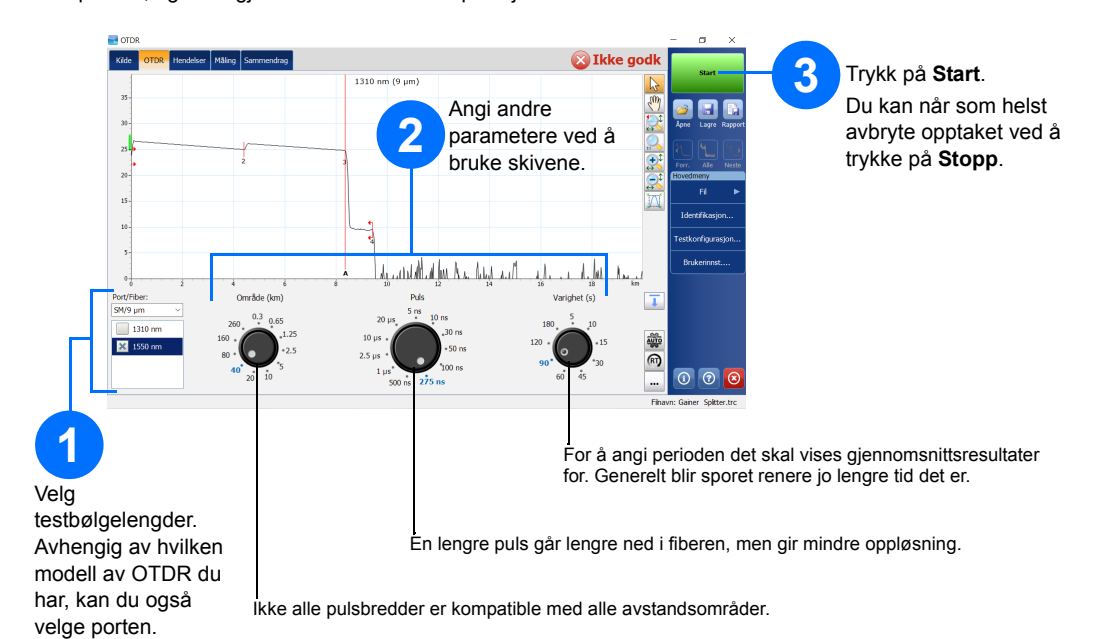

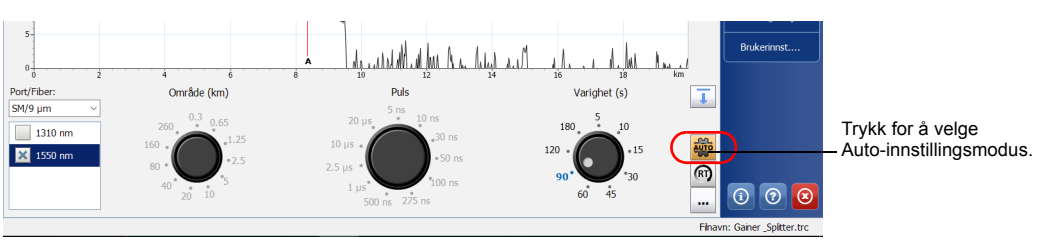